# SVG - STROKE

[http://www.tutorialspoint.com/svg/svg\\_stroke.htm](http://www.tutorialspoint.com/svg/svg_stroke.htm) Copyright © tutorialspoint.com

SVG supports multiple stroke properties.

Following are the main stroke properties used.

#### **Sr.No. Stroke Type & Description**

- 1 **stroke** − defines color of text, line or outline of any element.
- **2 stroke-width** − defines thickness of text, line or outline of any element.
- 3 **stroke-linecap** − defines different types of ending of a line or outline of any path.
- 4 **stroke-dasharray** − used to create dashed lines.

#### **Example**

testSVG.htm

```
<html<title>SVG Stroke</title>
   <body>
      <h1>Sample SVG Stroke</h1>
      <svg width="800" height="800">
         <g>
             <text x="30" y="30" >Using stroke: </text>
             <path stroke="red" d="M 50 50 L 300 50" />
             \epsilonpath stroke="green" d="M 50 70 L 300 70" />
             <path stroke="blue" d="M 50 90 L 300 90" />
         </g>
      \langle svg>
   </body>
</html>
```
#### **Output**

Open textSVG.htm in Chrome web browser. You can use Chrome/Firefox/Opera to view SVG image directly without any plugin. Internet Explorer 9 and higher also supports SVG image rendering.

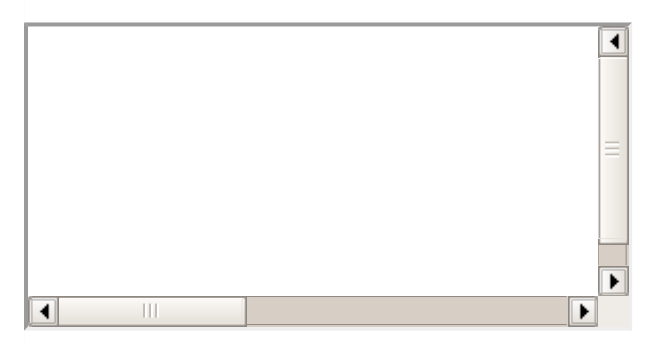

### **Stroke width**

```
<html><title>SVG Stroke</title>
  <body>
```

```
<h1>Sample SVG Stroke</h1>
      <svg width="800" height="800">
         <text x="30" y="10" >Using stroke-width: </text>
         <path stroke-width="2" stroke="black" d="M 50 50 L 300 50" />
         \frac{1}{2} <path stroke-width="4" stroke="black" d="M 50 70 L 300 70" />
         \frac{1}{2} stroke-width="6" stroke="black" d="M 50 90 L 300 90" />
      </svg>
   </body>
</html>
```
# **Output**

Open textSVG.htm in Chrome web browser. You can use Chrome/Firefox/Opera to view SVG image directly without any plugin. Internet Explorer 9 and higher also supports SVG image rendering.

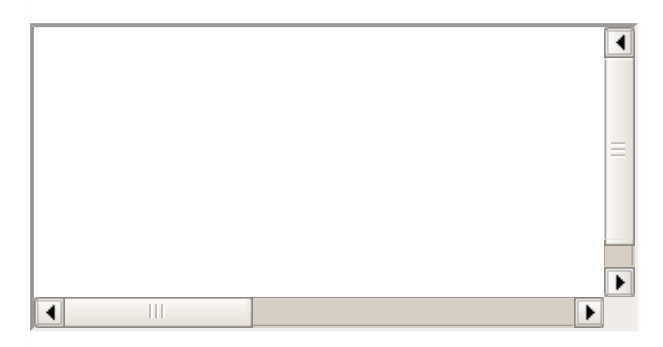

## **stroke-linecap**

```
<html<title>SVG Stroke</title>
   <body>
      <h1>Sample SVG Stroke</h1>
      <svg width="800" height="800">
         <\geqslant<text x="30" y="30" >Using stroke-linecap: </text>
            <path stroke-linecap="butt" stroke-width="6"
            stroke="black" d="M 50 50 L 300 50" />
            <path stroke-linecap="round" stroke-width="6"
            stroke="black" d="M 50 70 L 300 70" />
            <path stroke-linecap="square" stroke-width="6"
            stroke="black" d="M 50 90 L 300 90" />
         </g>
      \langle svg></body>
</html>
```
# **Output**

Open textSVG.htm in Chrome web browser. You can use Chrome/Firefox/Opera to view SVG image directly without any plugin. Internet Explorer 9 and higher also supports SVG image rendering.

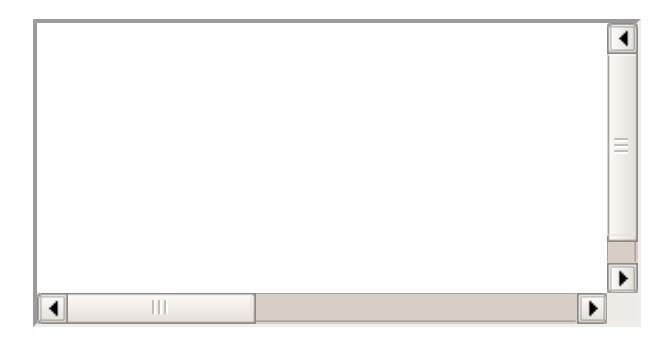

### **stroke-dasharray**

```
<html<title>SVG Stroke</title>
   <body>
      <h1>Sample SVG Stroke</h1>
      <svg width="800" height="800">
         <sub>q</sub></sub>
             <text x="30" y="30" >Using stroke-dasharray: </text>
             <path stroke-dasharray="5,5" stroke-width="6"
             stroke="black" d="M 50 50 L 300 50" />
             <path stroke-dasharray="10,10" stroke-width="6"
             stroke="black" d="M 50 70 L 300 70" />
             <path stroke-dasharray="20,10,5,5,5,10" stroke-width="6"
             stroke="black" d="M 50 90 L 300 90" />
         </q>
      \langle svg>
   </body>
</html>
```
## **Output**

Open textSVG.htm in Chrome web browser. You can use Chrome/Firefox/Opera to view SVG image directly without any plugin. Internet Explorer 9 and higher also supports SVG image rendering.

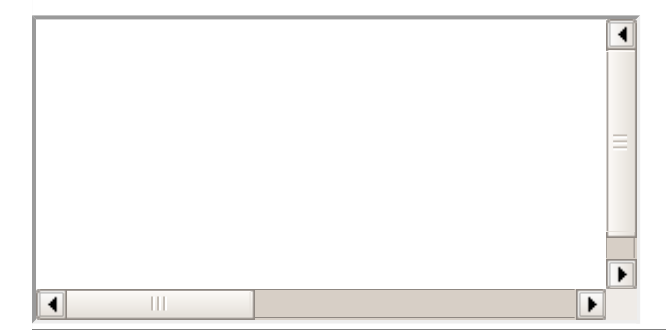